Egy áruház vezetése elemezni szeretné a vásárlási szokásokat. Az áruház kétemeletes és egy lépcsőházzal rendelkezik, amelyben az emeletek között egy felfelé és egy lefelé közlekedő mozgólépcső van. Optikai mérésadatgyűjtő rendszerrel számolják az áruház földszintjére belépő, illetve távozó, valamint az emeletekre felmenő és lemenő vásárlókat. Negyedóránként összesítik az adatokat a reggeli nyitástól az esti zárásig, azaz 8:00-20:00 óra között.

Honlapunkról letölthető a hat videokamerával negyedóránként összegzett vásárlószám a szamlalas.txt fá jlban (tabulátorokkal tagolt, UTF-8 kódolású szövegállomány).

A megoldás során vegyük figyelembe a következőket:

- törekedjünk képlet, függvény, hivatkozás használatára;
- szükség esetén az R oszloptól jobbra végezzünk segédszámításokat.
- 1. Nyissuk meg táblázatkezel® program segítségével a szamlalas.txt fá jlt úgy, hogy az els® beolvasott adat az A1-es ellába kerüljön. A táblát mentsük a táblázatkezel® sa ját formátumában i257 néven.
- 2. Az A oszlopban hozzuk létre a mintának megfelel® id®pontokat nyitástól zárásig.
- 3. A H, az I és a J oszlop elláiban adjuk meg, hogy hány vásárló volt az adott negyedóra végén az egyes szinteken, illetve a K oszlopban összesen az áruházban.
- 4. A vásárlószámlálás eredményeiből végezzünk elemzést az alábbiak alapján:
	- a. Az N2:P2 cellákban számítsuk ki, hogy a teljes nap összes adatát figyelembe véve hányan jártak az egyes szinteken.
	- b. Írjuk ki az N3:P3 tartományban, hogy a vásárlók hány százaléka fordult meg az egyes szinteken. Az eredményeket nulla tizedes jegyes formátummal jelenítsük meg.
	- . Határozzuk meg az N4:P4 ellákban, hogy hányan voltak a legtöbben egyszerre az egyes szinteken.
	- d. Az N5:P5 ellákban írjuk ki, hogy mikor voltak a legtöbben az adott szinten.
- 5. A számított értékeket tartalmazó cellákban alkalmazzunk kék betűszínt.
- 6. Az első sor celláit formázzuk a mintának megfelelően. Az oszlopok szélességét állítsuk úgy, hogy minden adat látszódjon.
- 7. Készítsünk oszlopdiagramot a munkalapra, mely megmutatja, hogy negyedóránként hányan voltak összesen az áruházban:
	- a diagramon ne legyen jelmagyarázat;
	- a cím legyen "Összesen";
	- minden második negyedóra látszódjon a vízszintes tengelyen.

Minta:

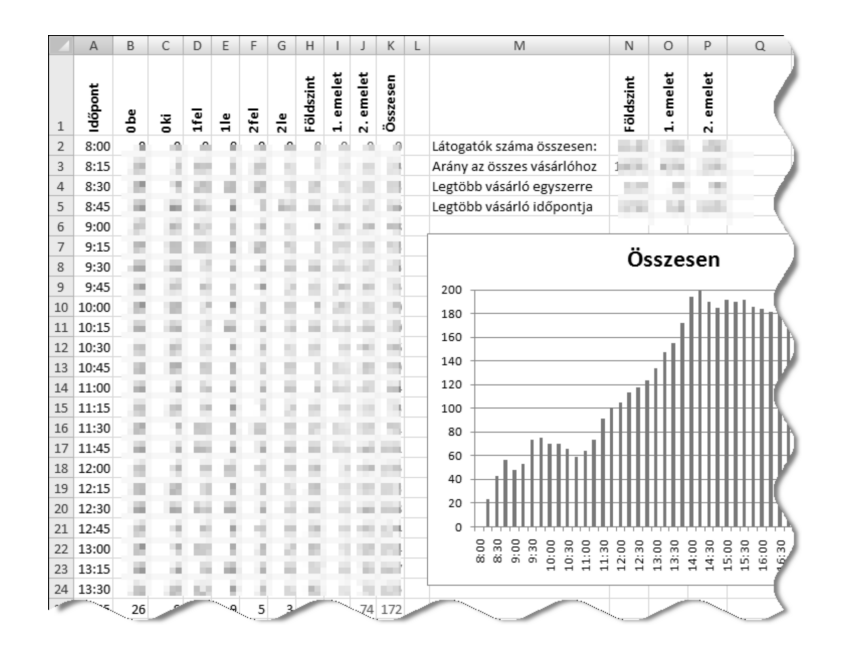

Beküldendő a táblázatkezelő munkafüzet (1257.xls, 1257.ods, ...), illetve egy rövid dokumentáció (1257.txt, i257.pdf, . . . ), amelyben szerepel a megoldáskor alkalmazott táblázatkezel® neve, verziószáma.